## **EndNote™**

## **Import av referanser fra Oria**

#### **Import av enkeltreferanser fra trefflista:**

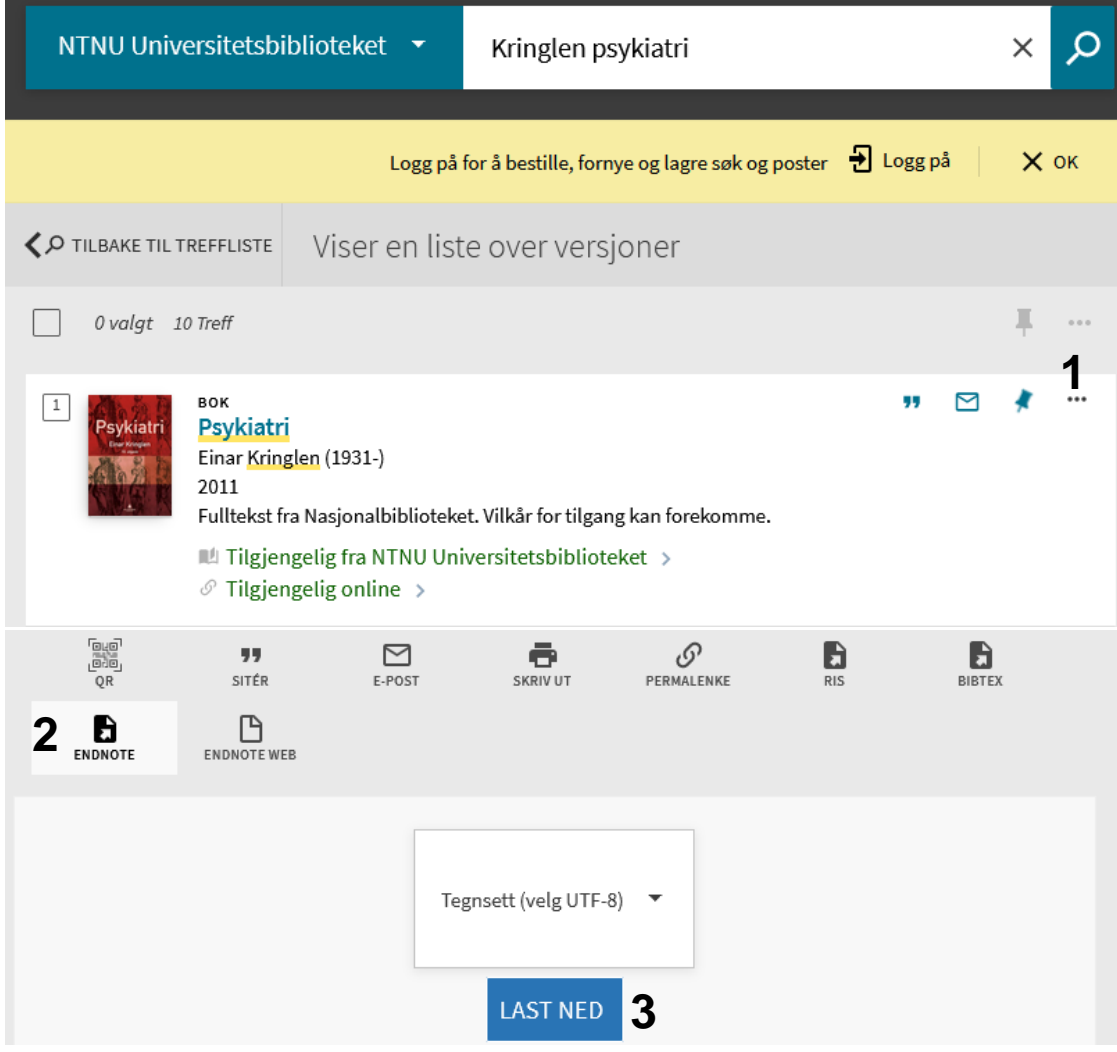

Klikk de tre prikkene **(1)** og velg **"EndNote" (2)** fra menyen som kommer under bokposten. Klikk **"Last ned" (3)** (la UTF-8 stå). Fila lagres av de fleste nettelsere og du må deretter åpne den. Figurene under viser hvordan det ser ut i Firefox og Chrome.

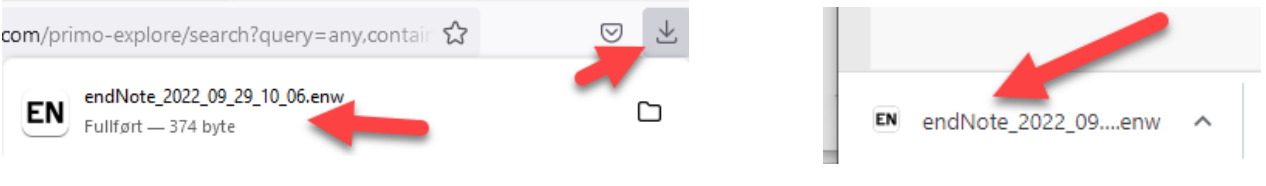

# EndNote<sup>"</sup>

Referansene blir nå importert inn i biblioteket ditt.

Tidsskriftartikler ser stort sett ut til å bli korrekt importert. Bøker og rapporter kommer også som regel korrekt inn, men bør sjekkes nøye for sikkerhets skyld da avvik forekommer. Feil og mangler rettes opp manuelt etter importen.

#### **Import av flere referanser fra trefflista:**

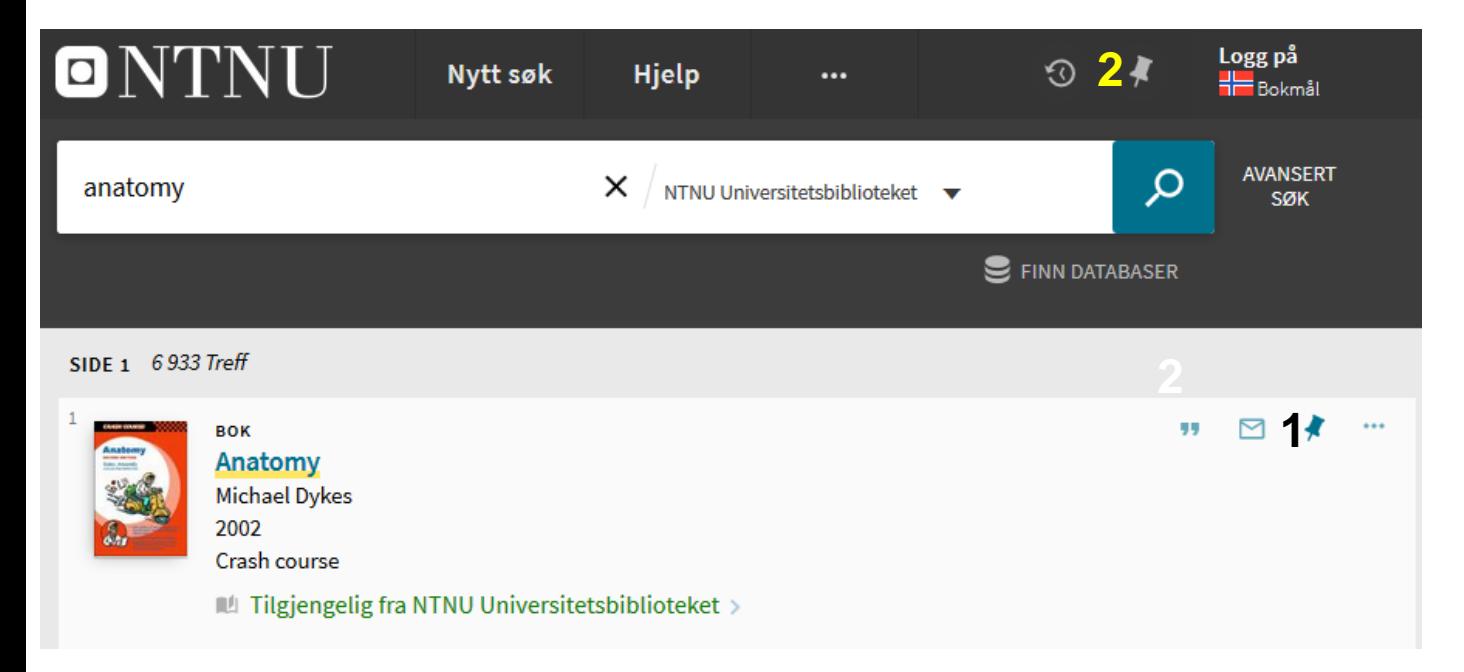

Lagre referanser du ønsker å importere til EndNote i **"Mine favoritter" (1)** (Klikk på "tegnestiften"). Når du har merket alle referansene som ønskes importert, går du til **"Mine favoritter" (2)**. Du trenger ikke å være pålogget for å lagre referanser midlertidig.

#### **EndNote**

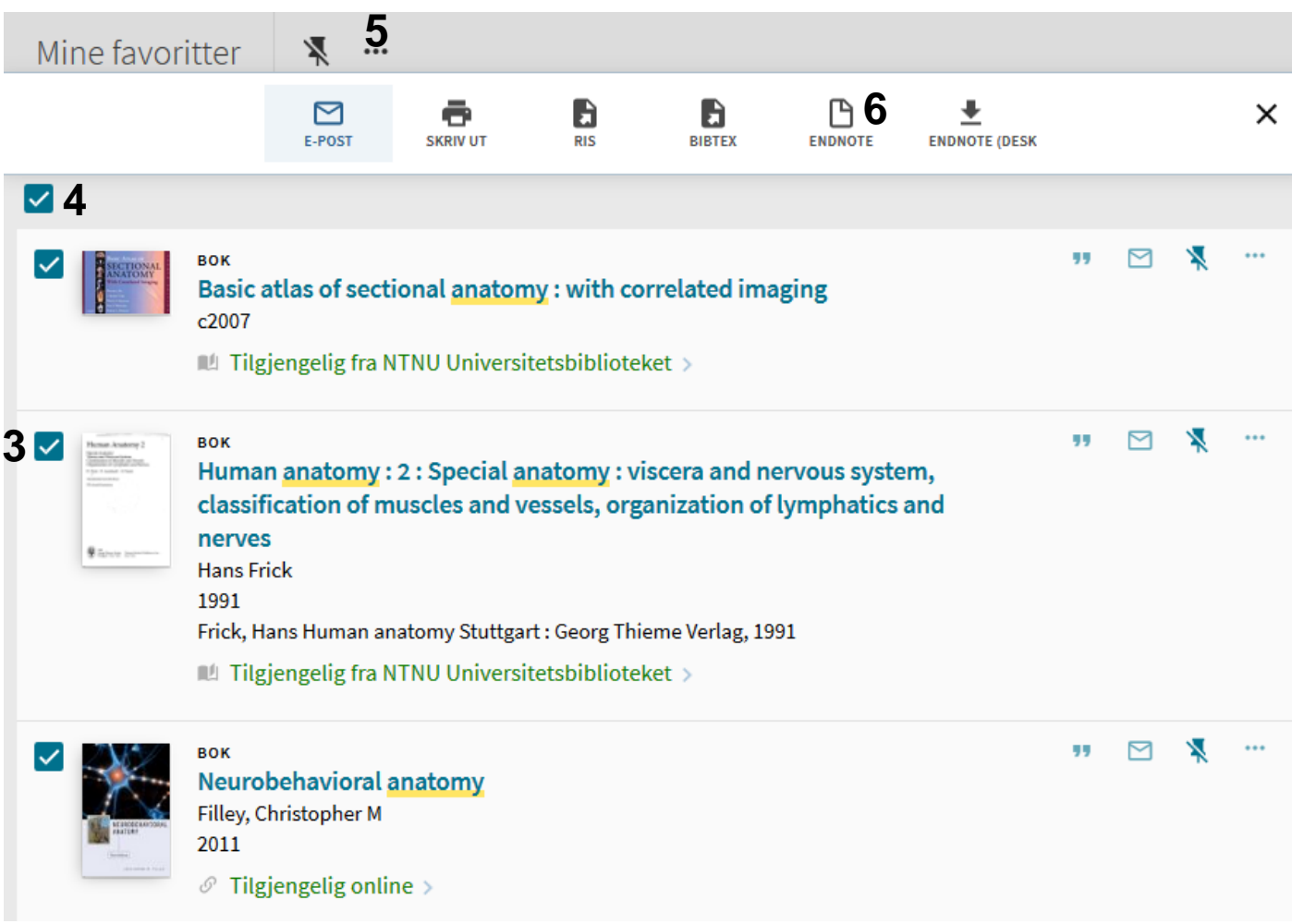

Hak av hvilke referanser som skal overføres **(3)** eller velg alle **(4)** og klikk deretter på de tre prikkene over trefflista **(5)**. Fra menyen velger du "**EndNote" (6)**. Følg deretter instruksjonene på side 1.

Referansene blir nå importert inn i biblioteket ditt.

Tidsskriftartikler ser stort sett ut til å bli korrekt importert. Bøker og rapporter kommer også som regel korrekt inn, men bør sjekkes nøye for sikkerhets skyld da avvik forekommer. Feil og mangler rettes opp manuelt etter importen.